# SPTE RESULTS GUIDE PROFILE RESULTS (Front page of SPTE Results)

# **Student Perception of Teaching Effectiveness II**

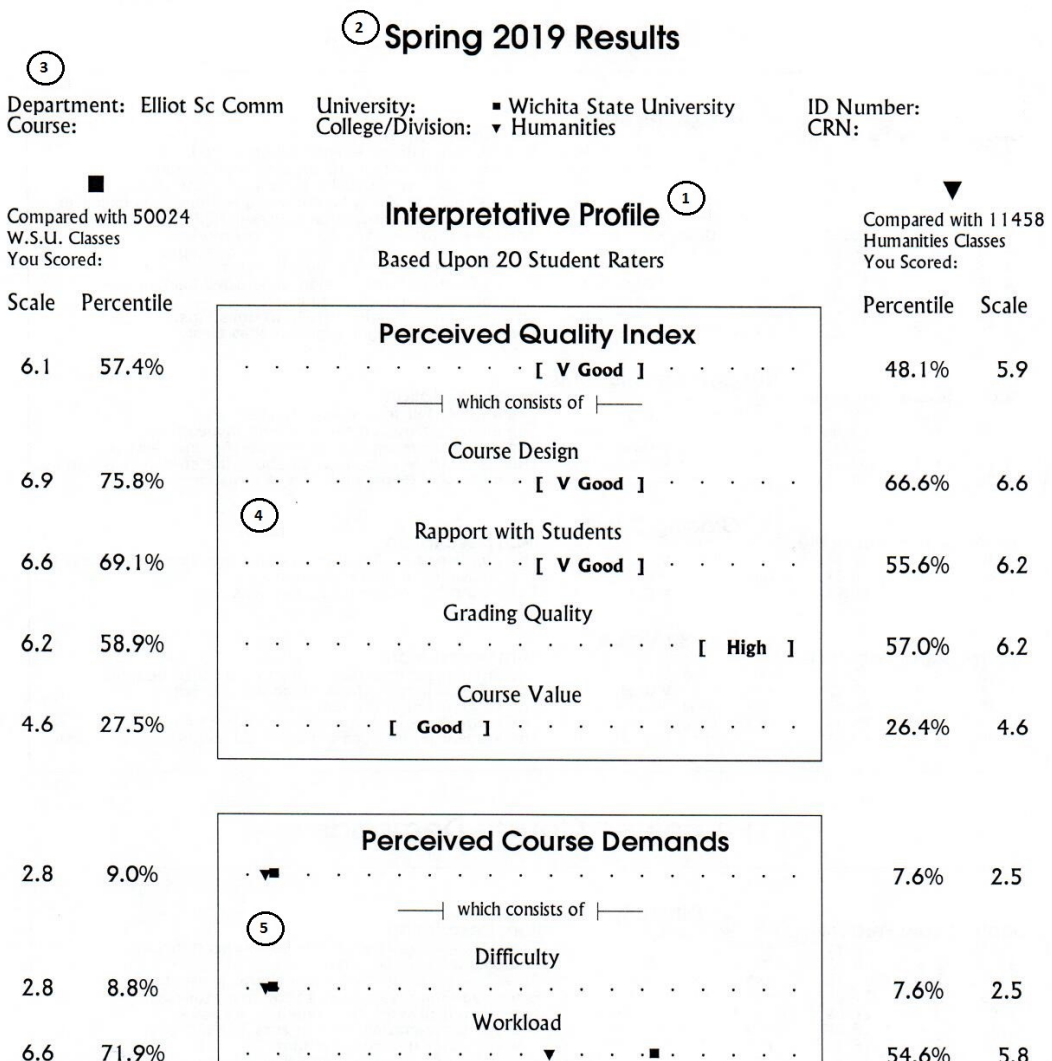

50%

25%

- 1. The *Interpretative Profile* may be used for both summative and formative purposes. The line below states the number of student raters who filled out the form properly.
- 2. The *semester* and *year* the class was taught and evaluated.
- 3. The two lines of identifying information about your specific course. While most information here is apparent, the **ID** *number* is assigned by the SSLAB and is how your data is stored.

#### **- SPTE results are provided, in two boxes -**

- 4. The top box contains the assessment of your *Perceived Quality Index Score (PQI)* as well as the assessment of the four scales of which the PQI is made: *Course Design, Rapport with Students, Grading Quality,* and *Course Value*.
- 5. The lower box includes your percentile scores for *Perceived Course Demands* and the two scales that comprise it: *Difficulty* and *Workload*.

### **- You are given two sets of results-**

For each set of results, two scores are given: A *Scale* score and the *Percentile* based on the scale score. The data used to compute these comes from the most recent 10 years of course data. (See back for definitions of Scale and Percentile.)

- 6. One set of results compares your scores with all other courses in the university whose instructors have used SPTE. These results are given along the left margin, below the symbol ■. The number of university courses against which your scores are compared is listed below the symbol.
- 7. The second set of results compares your scores with all past courses in your college or division. These results are given along the right margin, below the symbol ▼. The number of courses in your college or division against which your scores are compared is listed. If there is an insufficient number of courses using SPTE in a particular college or division, these results will not be generated. This will be noted.

 $\odot$ 

 $6.6$ 

ø 1996, 2003, 2004 by the Social Science Research Lab, Wichita State University

75%

54.6%

5.8

 $\left( \frac{1}{2} \right)$ 

# SPTE RESULTS GUIDE ITEM BY SCALE RESULTS (Back page of SPTE Results)

# <sup>3</sup> SPTE Scale Summary

# **Perceived Quality Index**

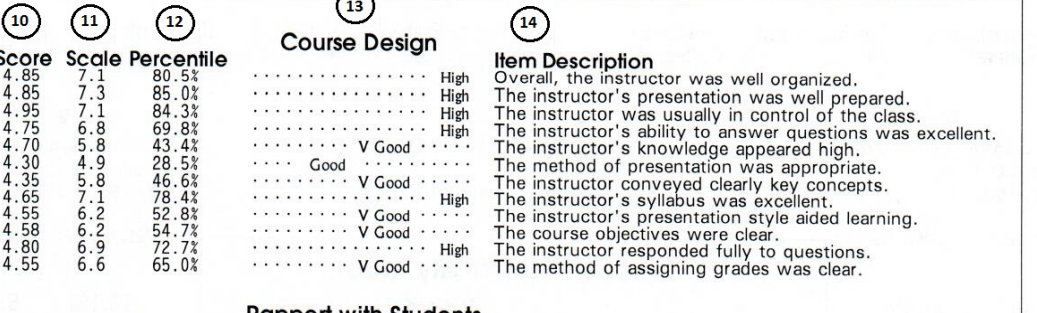

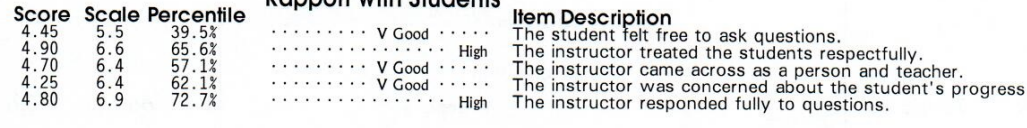

S

 $\overline{\phantom{0}}$ 

 $22.0%$ 

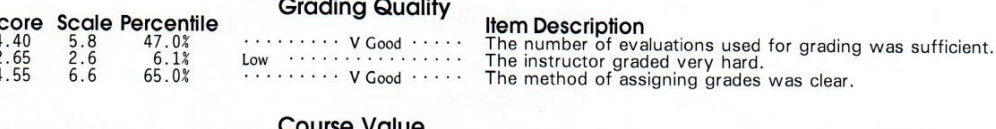

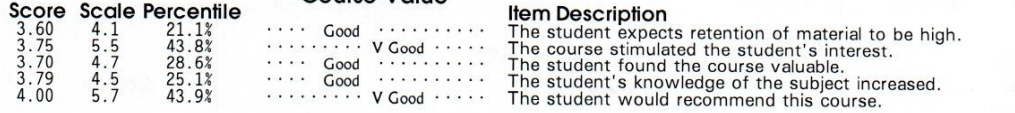

#### $\odot$ **Perceived Course Demands**

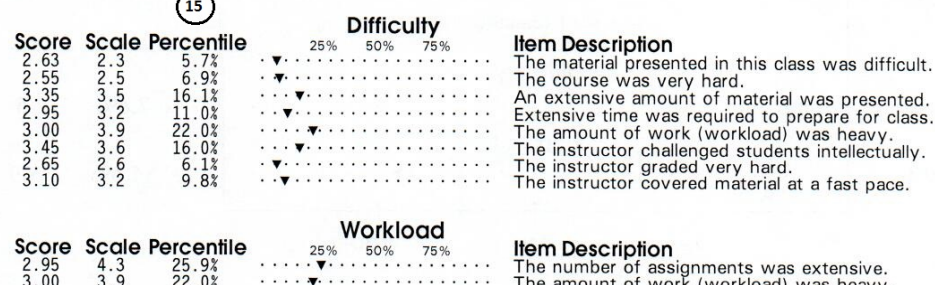

## **This side is for formative use ONLY!**

- 8. On the back page of the results, a summary of your scores on each item is given. The items are organized according to the scale (factor) to which they are related. This is not the same order as on the SPTE itself. *The scales (and their related items) are given for the Perceived Quality Index in the upper box.*
- 9. The scales (and their related items) for the Perceived Course Demands Index are presented in the lower box.

#### -- **Within each box, from left to right, four separate kinds of information about each item are reported. --**

- 10. Listed under the heading **Score** is the raw score which the instructor obtained on that item. It is the average rating of all the raters' responses to that item. It has a range of one to five, with higher numbers representing the more desirable or more demanding end of the scale.
- 11. Next, under the heading **Scale**, is the Scale score for each item (mean 5.5, standard deviation 2). Like the scales, each item has been norm referenced to the appropriate data base. The scores presented represent the item score compared to the college/division norms unless that data base is too small, then it is referenced to all scores.
- 12. Each item's percentile is also given, under the heading **Percentile**. The percentiles for the items are computed using the college/division norms. If there were an insufficient number of instructors in the college/division to create a norm base, the percentiles are based on the university norms.
- 13. Again, to aid in interpretation, the scale score has been referenced to our comment data base. For each item, you will receive either "Low", "Good", "V Good", or "High."
- 14. The Item Description is given to the right of the percentile. Because of limited space on the results form, the description presented is not the exact wording presented on the SPTE.
- 15. For Course Demands, the appropriate percentile is plotted.

**NOTE**: The percentiles, computed directly from Scale scores, are the percentage of classes in the norm base for which you were rated higher for that particular scale or item.